# **B** SaaS 24

# **Как создать интернет-магазин с помощью платформы Мерчиум**

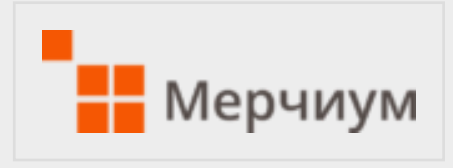

Мерчиум – онлайн-ресурс, позволяющий быстро создать бесплатный интернет– магазин. А затем встроить его при помощи кода в существующий сайт, блок или социальную сеть. Сервис оптимизирован под начинающих пользователей, содержит подсказки, помощь и советы специалистов.

Пошаговое руководство по созданию интернет – магазина:

#### **Шаг 1**

Перейти на сайт по ссылке [https://www.merchium.ru/.](https://saas24.ru/shop/go/merchium/) Нажать кнопку в правом верхнем углу экрана «Открыть магазин». Ввести название магазина, адрес электронного почтового ящика, придумать пароль.

Нажать «Открыть магазин».

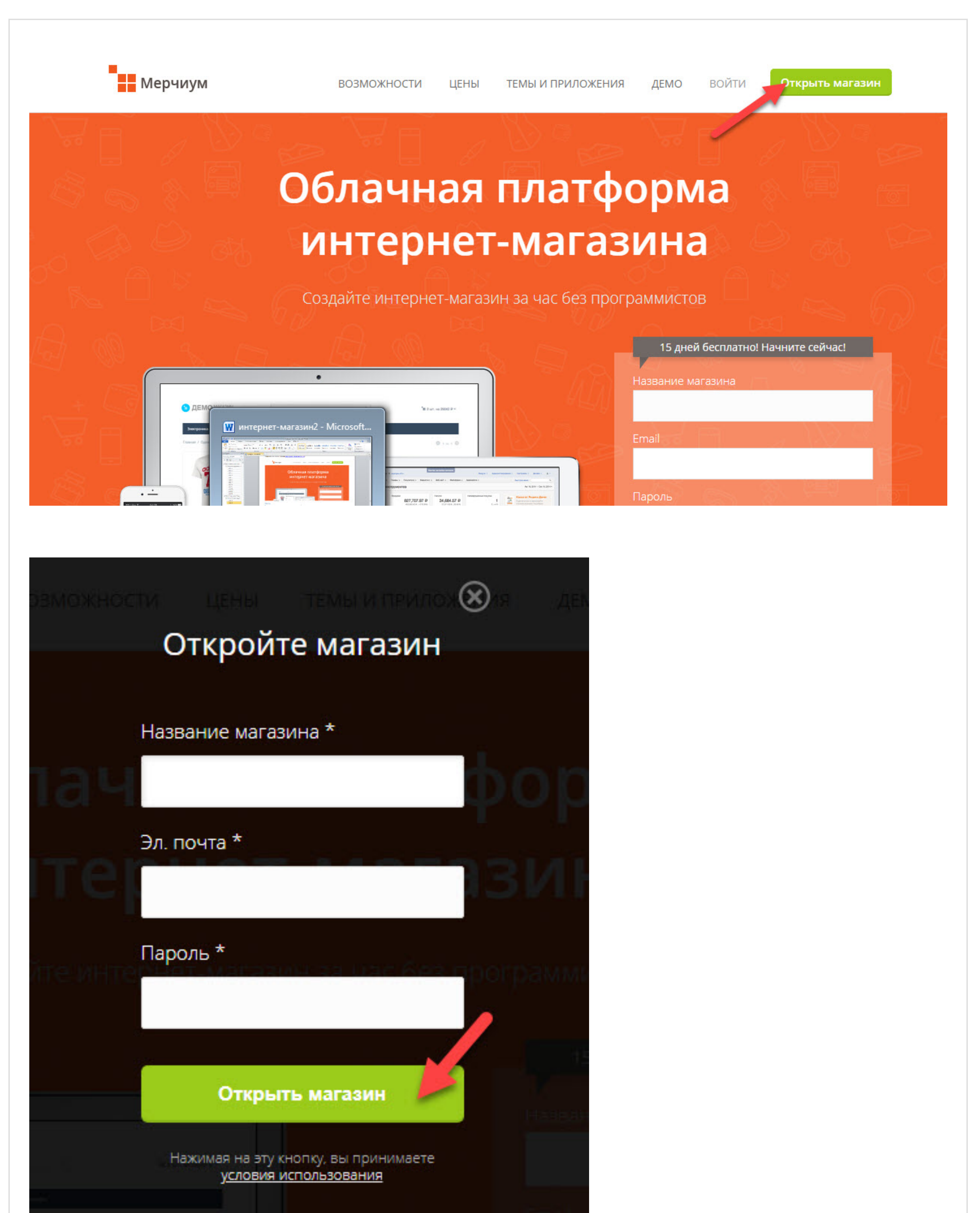

или войти в свой магазин на Мерчиуме

[Перейти на сайт](https://saas24.ru/shop/go/merchium/)

## **Шаг 2**

Выбрать тарифный план. Всего на сервисе представлены три тарифа, отличие которых заключается в доступном функционале. Две недели работы на ресурсе предоставляются бесплатно.

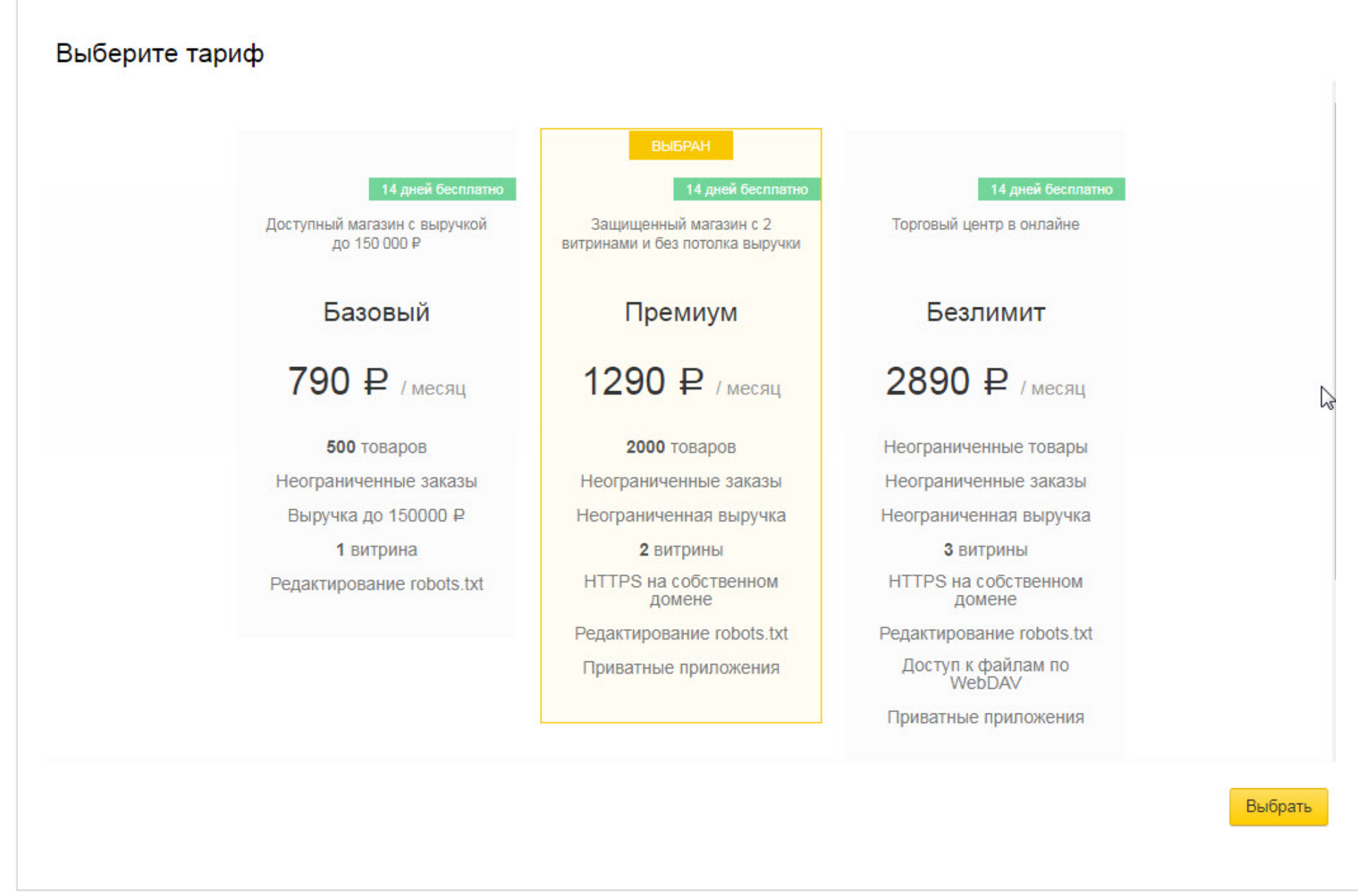

# **Шаг 3**

Нажать «Перейти к панели администратора» для настройки интернет – магазина.

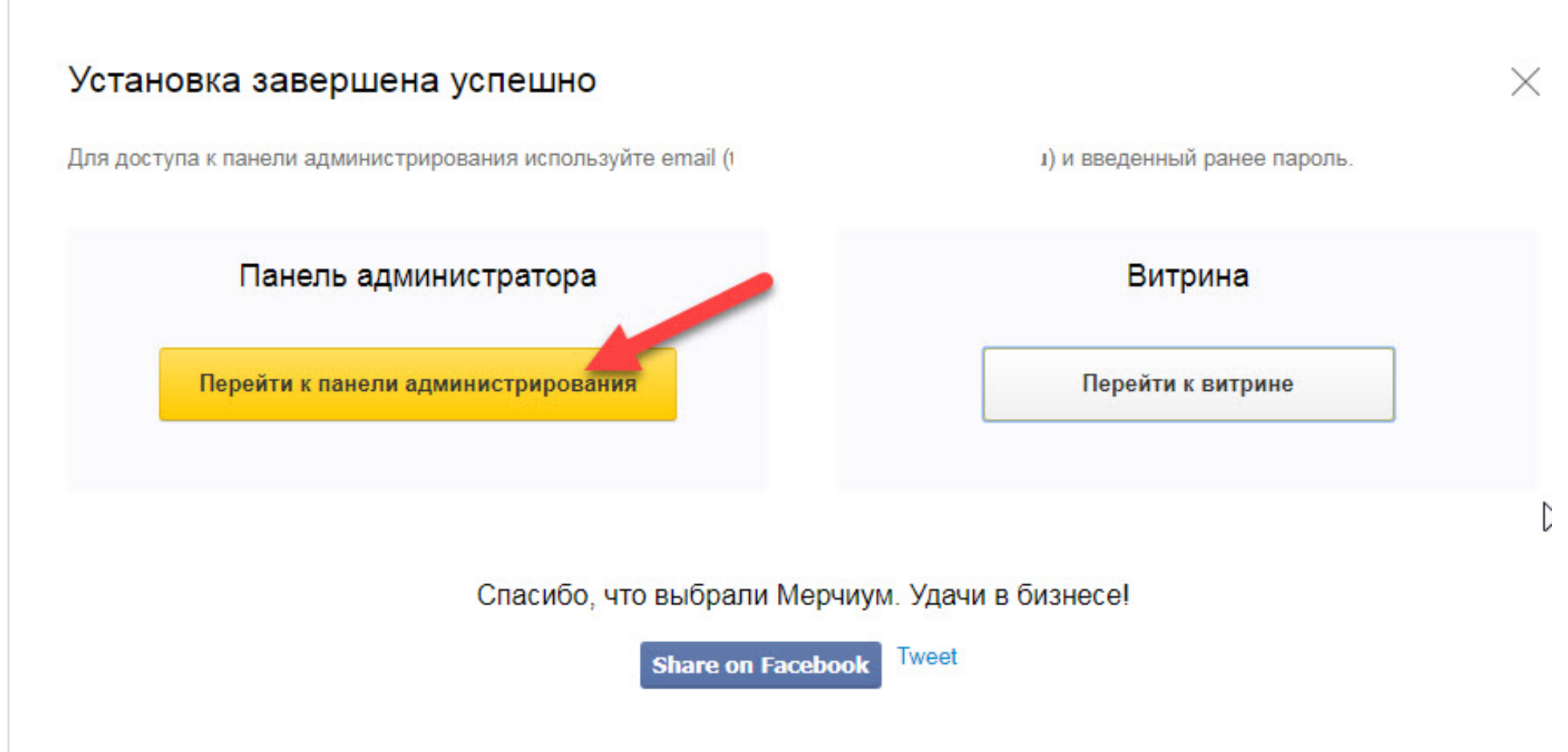

#### **Шаг 4**

Настроить маркет в соответствии с личными пожеланиями.

Меню редактора состоит:

1. Разделы управления магазином.

Здесь можно управлять каталогом товаров, профилями пользователей, а также создавать промоакции и контентные страницы для своего сайта.

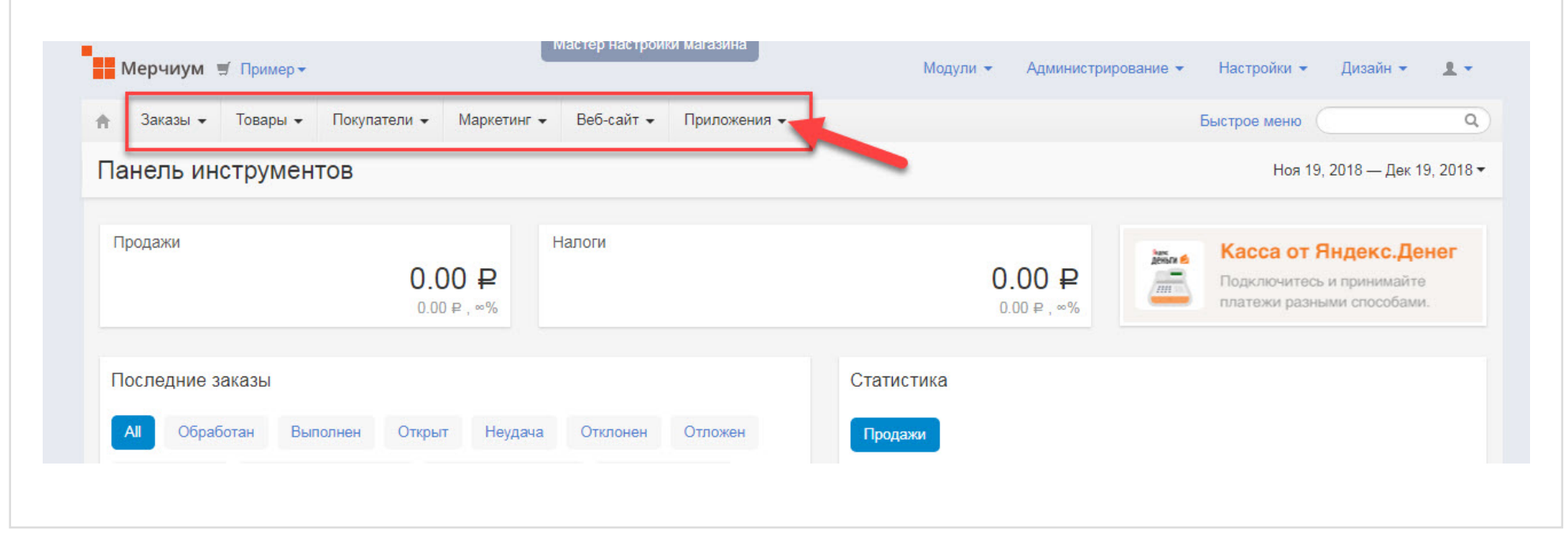

#### **Шаг 5**

2. Мастер настройки магазина.

Мастер настройки позволяет провести быструю настройку магазина: выбрать дизайн, настроить прием платежей и доставку товаров, а также очистить базу данных.

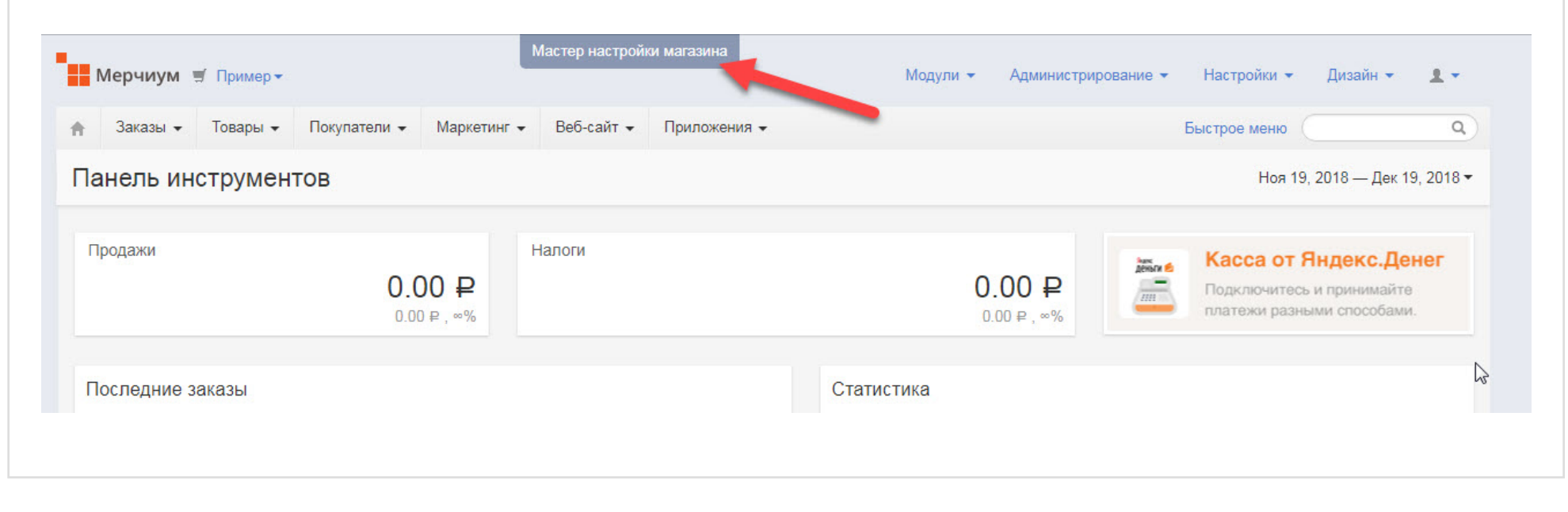

#### **Шаг 6**

3. Меню администрирования.

В этом меню размещены инструменты для импорта и экспорта данных, редактирования дизайна и страницы заказа и многое другие.

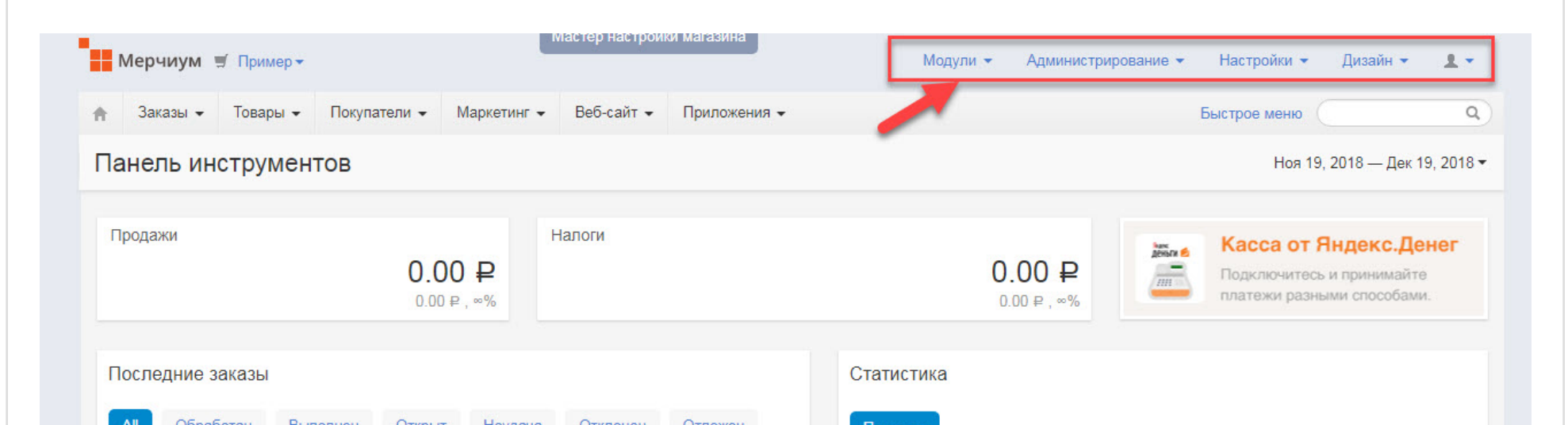

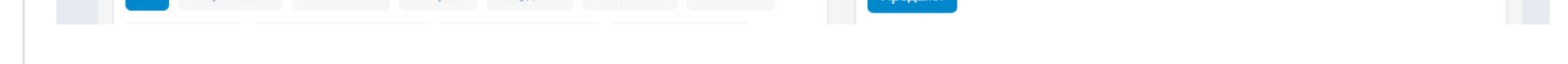

#### **Шаг 7**

4. Интерактивные подсказки.

Пошаговые инструкции помогут разобраться с базовыми задачами, например, добавлением товара, подключением платежного сервиса и т. д. Пункт расположен в самом низу страницы.

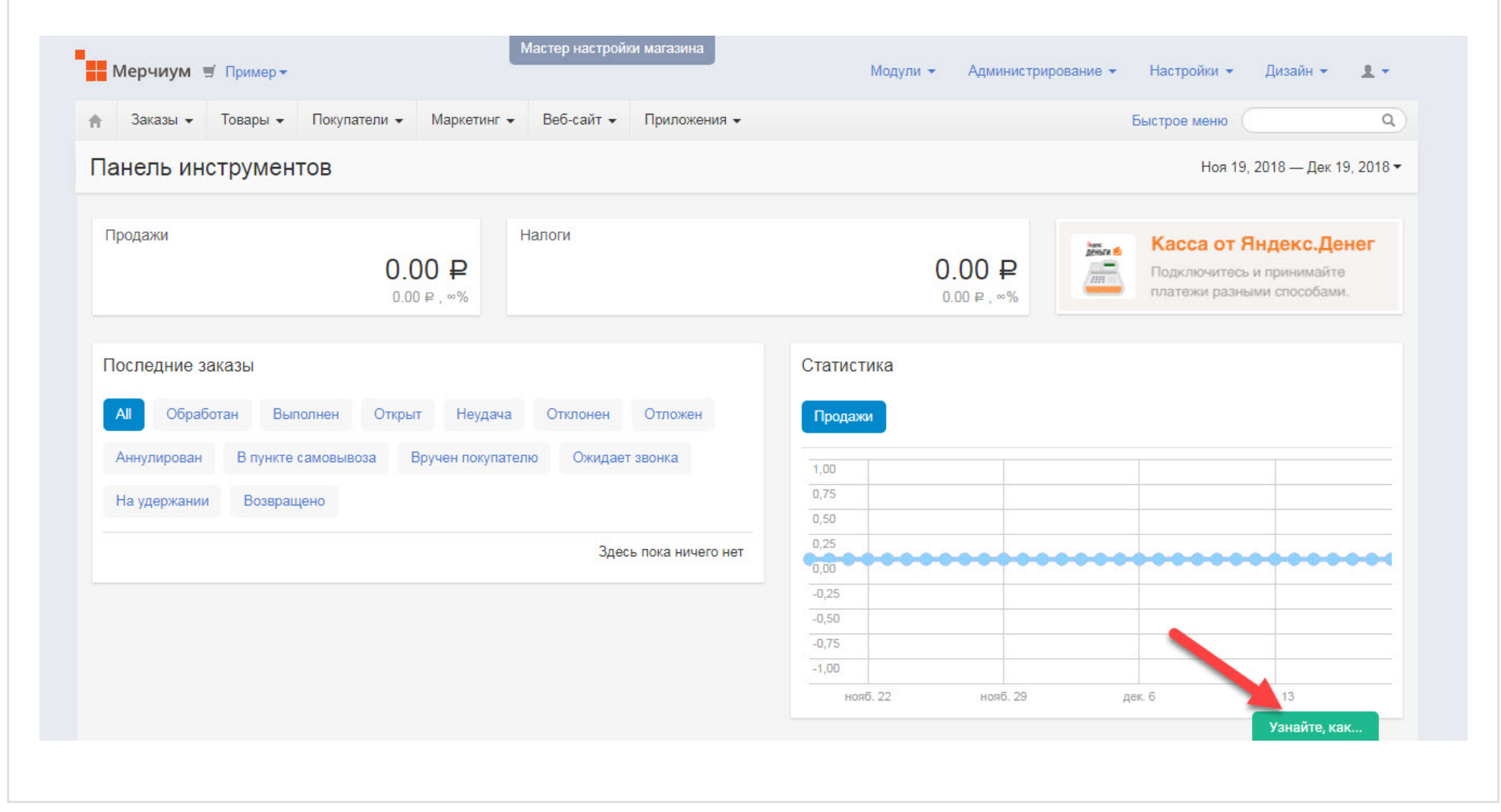

## **Шаг 8**

После начала функционирования интернет – магазина статистика продаж будет отображаться в соответствующих полях Личного кабинета.

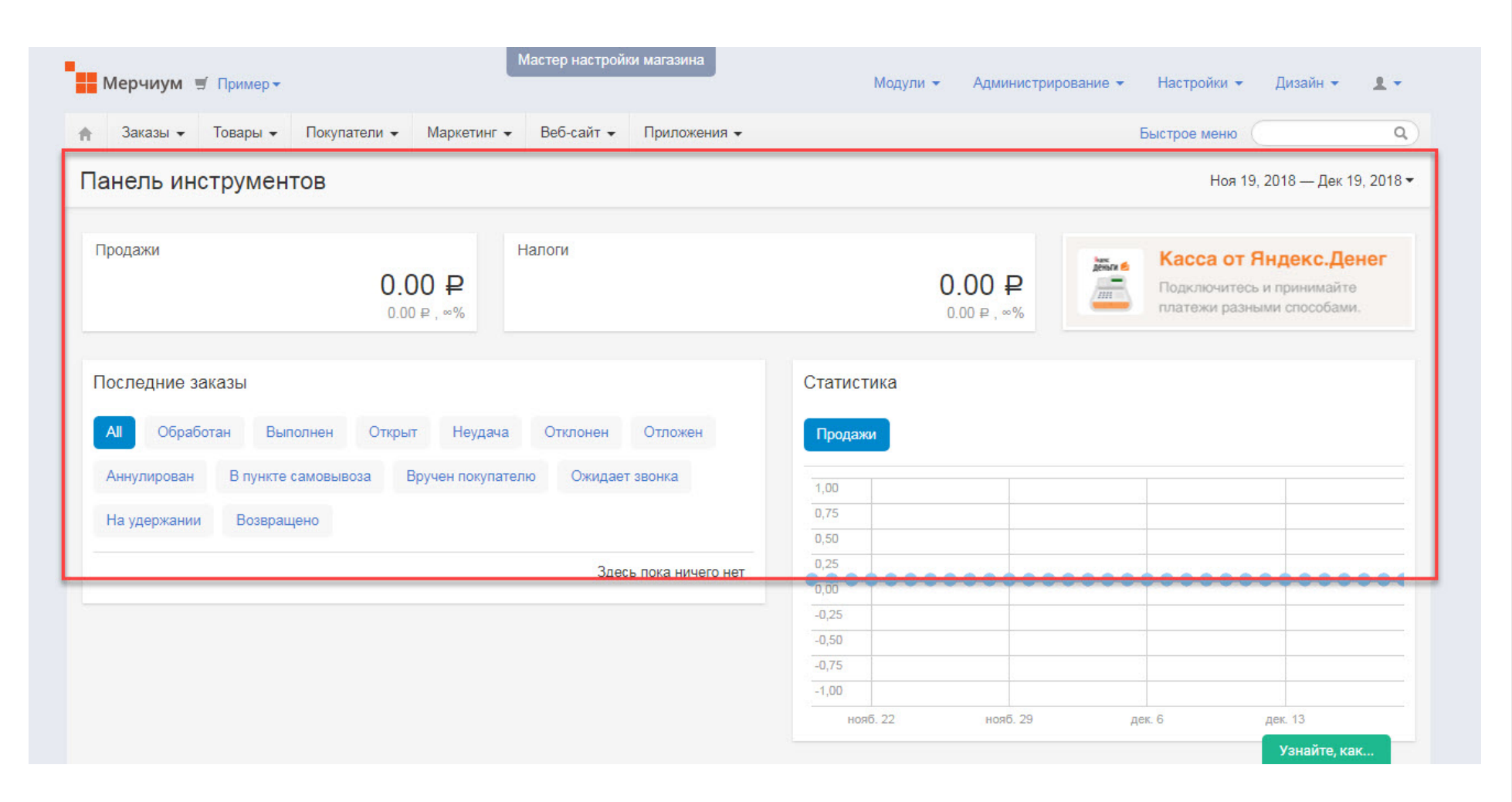